## **การตั้งค่าแชร์อินเตอร์เน็ตผ่าน Wi-Fi บน HUAWEI**

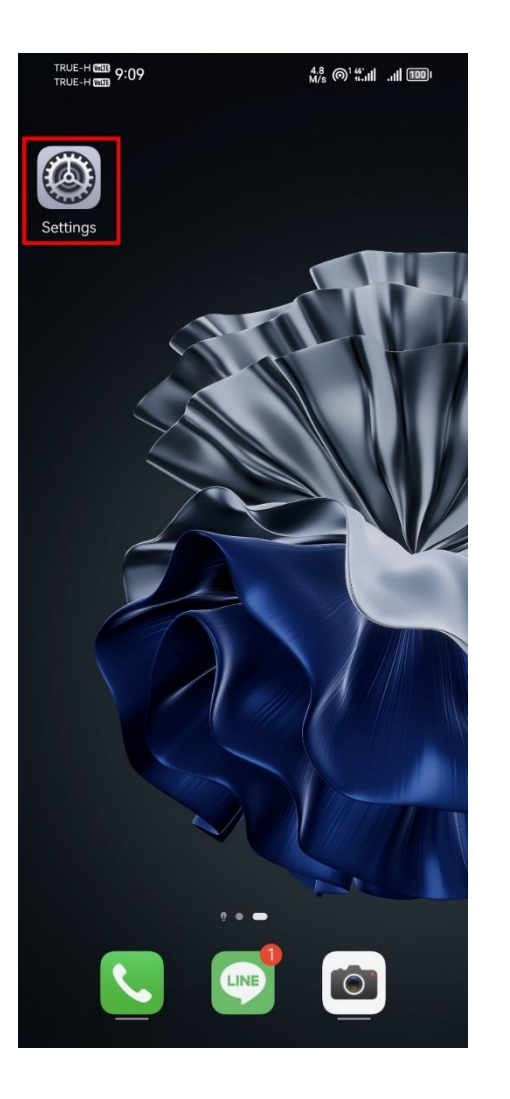

1. ไปที่ ตั้งค่า [Settings] 2. เลือก เครือข่ายโทรศัพท์มือถือ [Mobile 3. เลือก ฮอตสปอตส่วนบุคคล [Personal

HUAWEI ID, Payment and purchases,

Cloud, and more

 $\mathbb{E}[\mathbf{1}] = \frac{3}{6}$   $\mathbb{E}[\mathbf{1}] = \frac{3}{6}$   $\mathbb{E}[\mathbf{1}] = \frac{3}{6}$ 

Not connected

Off

Network]

TRUE-HOSE  $9:10$ 

Settings

Q Search

 $\hat{\mathscr{D}}$ 

 $\blacksquare$ 

 $\circledcirc$ 

 $\blacktriangleleft$ 

Wi-Fi

Bluetooth

Mobile network

**Super Device** 

More connections

Home screen & wallpaper

Display & brightness

Sounds & vibration

otifications & status b

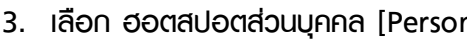

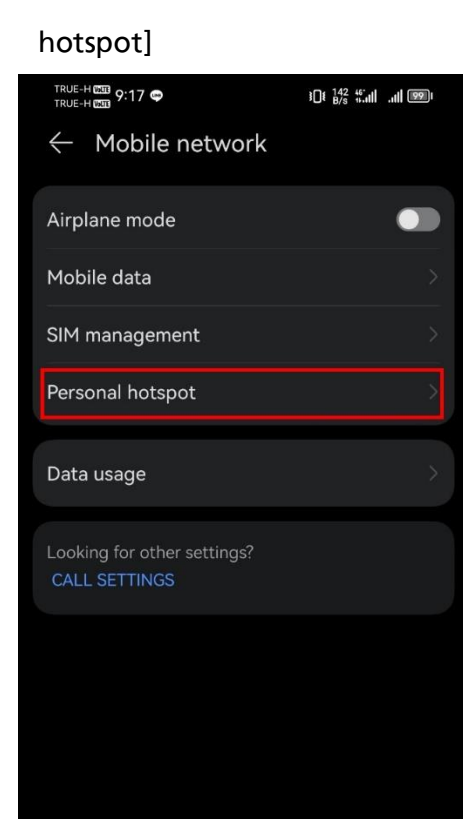

4. จากนั้นแตะปุ่มเมนู เพื่อ เปิด/ปิด การแชร์

## อินเตอร์เน็ต

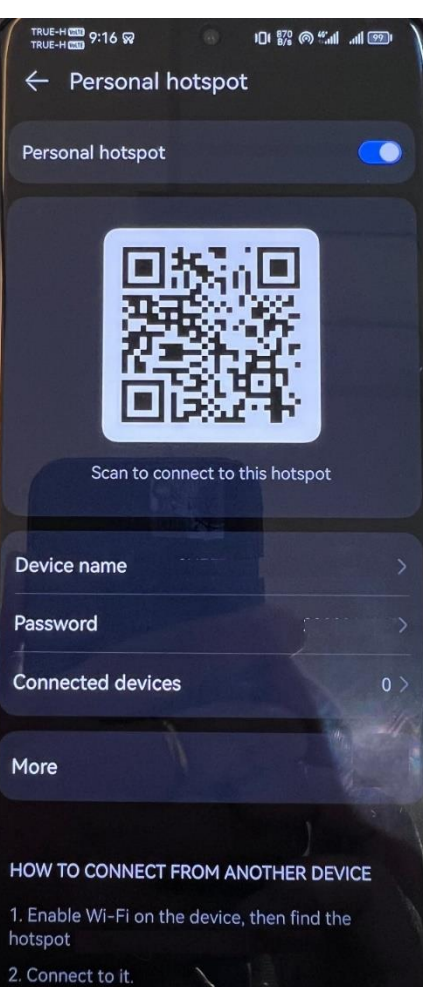